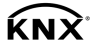

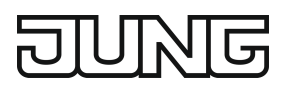

### LED-Universal-Dimmaktor 4fach

Art.-Nr.: [390041SR](http://qr.jung.de/ean/4011377179103.htm)

### Bedienungsanleitung

### 1 Sicherheitshinweise

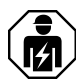

Montage und Anschluss elektrischer Geräte dürfen nur durch Elektrofachkräfte erfolgen.

Schwere Verletzungen, Brand oder Sachschäden möglich. Anleitung vollständig lesen und beachten.

Gefahr durch elektrischen Schlag. Vor Arbeiten an Gerät oder Last freischalten.

Gefahr durch elektrischen Schlag. Gerät ist nicht zum Freischalten geeignet. Auch bei ausgeschaltetem Ausgang ist die Last nicht galvanisch vom Netz getrennt.

Zerstörungsgefahr von Dimmer und Last, wenn eingestellte Betriebsart und Lastart nicht zueinander passen. Vor Anschluss oder Austausch der Last korrektes Dimmprinzip einstellen.

Brandgefahr. Bei Betrieb mit induktiven Trafos jeden Trafo entsprechend den Herstellerangaben primärseitig absichern. Nur Sicherheitstransformatoren nach EN 61558-2-6 (VDE 0570 Teil 2-6) verwenden.

Diese Anleitung ist Bestandteil des Produktes und muss beim Endkunden verbleiben.

### 2 Geräteaufbau

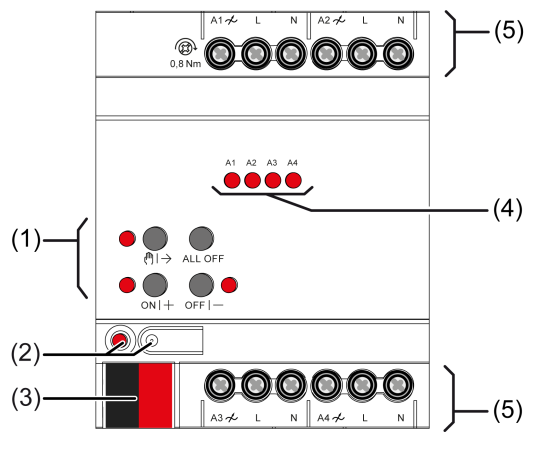

Bild 1: Geräteaufbau

- (1) Tastenfeld für Handbedienung
- (2) Programmiertaste und -LED
- (3) KNX Anschluss
- (4) Status-LED Ausgänge
- (5) Anschlüsse Verbraucher

# 3 Funktion

### **Systeminformation**

Dieses Gerät ist ein Produkt des KNX Systems und entspricht den KNX Richtlinien. Detaillierte Fachkenntnisse durch KNX Schulungen werden zum Verständnis vorausgesetzt.

Die Funktion des Gerätes ist softwareabhängig. Detaillierte Informationen über Softwareversionen und jeweiligen Funktionsumfang sowie die Software selbst sind der Produktdatenbank des Herstellers zu entnehmen.

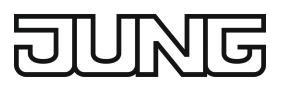

Das Gerät ist updatefähig. Firmware-Updates können komfortabel mit der Jung ETS Service-App (Zusatzsoftware) durchgeführt werden.

Das Gerät ist KNX Data Secure fähig. KNX Data Secure bietet Schutz vor Manipulation in der Gebäudeautomation und kann im ETS-Projekt konfiguriert werden. Detaillierte Fachkenntnisse werden vorausgesetzt. Zur sicheren Inbetriebnahme ist ein Gerätezertifikat erforderlich, das auf dem Gerät angebracht ist. Im Zuge der Montage ist das Gerätezertifikat vom Gerät zu entfernen und sicher aufzubewahren.

Planung, Installation und Inbetriebnahme des Gerätes erfolgen mit Hilfe der ETS ab Version 5.7.3.

### Bestimmungsgemäßer Gebrauch

- Schalten und Dimmen von Glühlampen, HV-Halogenlampen, dimmbaren HV-LED-Lampen, dimmbaren Kompaktleuchtstofflampen, dimmbaren induktiven Trafos mit NV-Halogen- oder NV-LED-Lampen, dimmbaren elektronischen Trafos mit NV-Halogen- oder NV-LED-Lampen
- Betrieb in KNX-Anlagen
- Montage auf Hutschiene nach DIN EN 60715 in Unterverteiler
- Bei Anschluss induktiver oder elektronischer Trafos die Angaben des Trafoherstellers  $\vert \overline{\mathbf{i}} \vert$ über Lasten und Dimmprinzip beachten.
- $\sqrt{1}$ HV-LED und Kompaktleuchtstofflampen erzeugen hohe impulsförmige Ströme, wenn sie im Phasenanschnitt betrieben werden.
- $\overline{1}$ Die Dimmer unseres Hauses berücksichtigen die unterschiedlichen elektronischen Eigenschaften der meisten im Markt befindlichen LED-Lampen. Es ist aber nicht auszuschließen, dass im Einzelfall nicht die gewünschten Ergebnisse erzielt werden.

#### Produkteigenschaften

- Ausgänge manuell bedienbar, Baustellenbetrieb
- Rückmeldung im Handbetrieb und im Busbetrieb
- Sperren einzelner Ausgänge per Hand oder Bus
- Statusrückmeldung
- KNX Data Secure kompatibel
- Updatefähig mit ETS Service-App

### Eigenschaften Dimmbetrieb

- Automatische oder manuelle Auswahl des zur Last passenden Dimmprinzips
- Leerlauf-, kurzschluss- und übertemperatursicher
- Meldung bei Kurzschluss
- Rückmeldung des Schaltzustandes und des Dimmwertes
- Parametrierbares Einschalt- und Dimmverhalten
- Zeitfunktionen: Ein-, Ausschaltverzögerung, Treppenlichtschalter mit Vorwarnfunktion
- Lichtszenenbetrieb
- Statusanzeige der Ausgänge über LED
- Betriebsstundenzähler
- Netzausfall länger als ca. 5 Sekunden führt zum Ausschalten des Dimmaktors. Je nach Parametereinstellung wird die angeschlossene Last nach Netzwiederkehr neu eingemessen.
- Erhöhung der Ausgangsleistung durch Parallelschalten mehrerer Ausgänge möglich
- Leistungserweiterung durch Leistungszusätze möglich.
- $\vert \overline{\mathbf{i}} \vert$ Auslieferungszustand: Baustellenbetrieb, Bedienung der Ausgänge über Tastenfeld möglich.

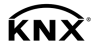

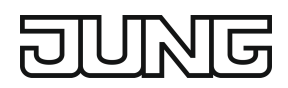

 $\lceil i \rceil$ Flackern der angeschlossenen Leuchtmittel durch Unterschreiten der angegebenen Mindestlast oder durch Rundsteuerimpulse der Elektrizitätswerke möglich. Dies stellt keinen Mangel des Geräts dar.

### Eigenschaften Logik

- **Logikgatter**
- Umsetzer (Konvertierung)
- Sperrglied
- Vergleicher
- Grenzwertschalter

# 4 Bedienung

### Bedienelemente

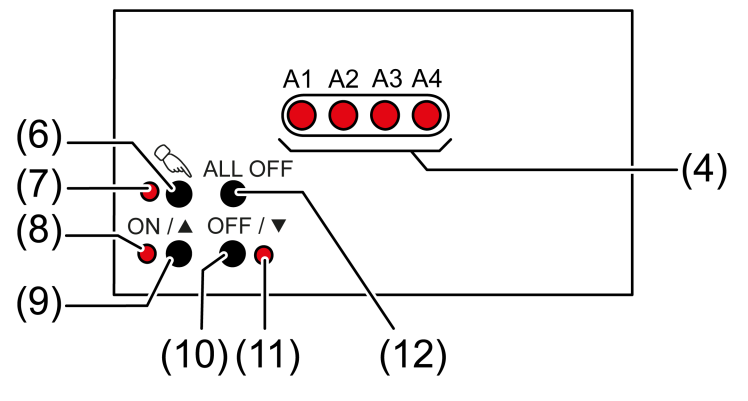

Bild 2: Bedienelemente

- (4) Status-LED Ausgänge
	- ein: Ausgang eingeschaltet, 1...100%
	- blinkt langsam (1 Hz): Kurzschluss oder Handbetrieb
	- blinkt schnell (2 Hz): Überlast, Netzspannungsausfall oder Firmware-Update
- (6) Taste  $\mathcal{L}$  Handbedienung
- (7) LED  $\&$  ein: permanenter Handbetrieb
- $(8)$  LED ON $\triangle$  ein: gewählter Ausgang ein, 1...100%
- $(9)$  Taste ON $\triangle$ : Einschalten/Heller dimmen
- (10) Taste OFF/▼: Ausschalten/Dunkler dimmen
- (11) LED OFF/ $\nabla$  ein: gewählter Ausgang aus
- (12) Taste ALL OFF: Alle Ausgänge ausschalten
- $\overline{1}$ Die LED (4) zeigen den Status der Ausgänge optional nur temporär an (parameterabhängig).

### Betriebsarten

- Busbetrieb: Bedienung über Tastsensoren oder andere Busgeräte
- Kurzzeitiger Handbetrieb: Handbedienung vor Ort mit Tastenfeld, automatische Rückkehr in Busbetrieb
- Permanenter Handbetrieb: Ausschließlich Handbedienung am Gerät
- $\overline{1}$ Im Handbetrieb ist kein Busbetrieb möglich.
- Nach Busausfall und -wiederkehr schaltet das Gerät in den Busbetrieb.  $\lceil \mathbf{i} \rceil$
- Der Handbetrieb ist im laufenden Betrieb über Bustelegramm sperrbar.  $\lceil$ i

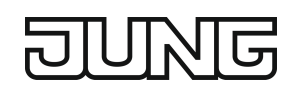

### Kurzzeitigen Handbetrieb einschalten

Die Bedienung mit Tastenfeld ist programmiert und nicht gesperrt.

- Taste  $\&$  (6) kurz drücken. LED  $\mathcal{L}(7)$  blinkt, LED A1... (4) des ersten konfigurierten Ausgangs blinkt. Kurzzeitiger Handbetrieb ist eingeschaltet.
- Nach 5 s ohne Tastenbetätigung kehrt der Aktor selbsttätig in den Busbetrieb zurück.  $\lceil \cdot \rceil$

### Kurzzeitigen Handbetrieb ausschalten

Das Gerät befindet sich im kurzzeitigen Handbetrieb.

- 5 s keine Betätigung.
	- oder -
- Taste  $\mathcal{L}(6)$  so oft kurz drücken, bis der Aktor den kurzzeitigen Handbetrieb verlässt. Status-LED A1... (4) blinken nicht mehr, sondern zeigen den Ausgangs-Status an.

Kurzzeitiger Handbetrieb ist ausgeschaltet.

Je nach Programmierung schalten beim Ausschalten des Handbetriebs die Ausgänge in die dann aktive Position, z. B. Zwangsführung, Verknüpfung.

### Permanenten Handbetrieb einschalten

Die Bedienung mit Tastenfeld ist programmiert und nicht gesperrt.

Taste  $\mathcal{L}(6)$  mindestens 5 s drücken.

LED  $\mathcal{L}$  (7) leuchtet, LED A1... (4) des ersten konfigurierten Ausgangs blinkt.

Permanenter Handbetrieb ist eingeschaltet.

## Permanenten Handbetrieb ausschalten

Das Gerät befindet sich im permanenten Handbetrieb.

■ Taste  $\mathcal{L}_{\lambda}$  (6) mindestens 5 s drücken. LED  $\mathcal{L}(7)$  ist aus.

Permanenter Handbetrieb ist ausgeschaltet. Busbetrieb ist eingeschaltet.

Je nach Programmierung schalten beim Ausschalten des Handbetriebs die Ausgänge in die dann aktive Position, z. B. Zwangsführung, Verknüpfung.

### Ausgänge bedienen

Das Gerät befindet sich im permanenten oder kurzzeitigen Handbetrieb.

Taste  $\mathcal{L}(6)$  so oft kurz betätigen, bis der gewünschte Ausgang gewählt ist. LED des ausgewählten Ausgangs A1... (4) blinkt.

LED ON $(A)$  (8) und OFF/ $\nabla$  (11) zeigen den Status an.

- Ausgang bedienen mit Taste ON/▲ (9) oder Taste OFF/▼ (10). Kurz: Ein- / Ausschalten. Lang: Heller / dunkler dimmen. Loslassen: Dimmen Stopp. LED ON $(A)$  (8) und OFF/ $\nabla$  (11) zeigen den Status an.
- $\lceil \cdot \rceil$ Kurzzeitiger Handbetrieb: Nach Durchlaufen aller Ausgänge verlässt das Gerät bei erneuter kurzer Betätigung den Handbetrieb.

### Alle Ausgänge ausschalten

Das Gerät befindet sich im permanenten Handbetrieb.

Taste ALL OFF (7) betätigen. Alle Ausgänge schalten aus.

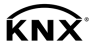

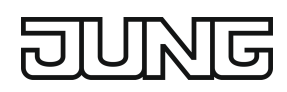

### Ausgänge sperren

Das Gerät befindet sich im permanenten Handbetrieb. Die Bussteuerung ist sperrbar (ETS-Parameter).

- Taste  $\mathcal{C}_\mathbf{a}$  (6) so oft drücken, bis LED A1... (4) des gewünschten Ausgangs blinkt.
- Tasten ON/▲ (9) und OFF/▼ (10) gleichzeitig mindestens 5 s drücken. Ausgewählter Ausgang ist gesperrt.

Status-LED A1... (4) des gewählten Ausgangs blinkt schnell.

Ein gesperrter Ausgang kann im Handbetrieb bedient werden.  $\overline{1}$ 

### Ausgänge entsperren

Das Gerät befindet sich im permanenten Handbetrieb. Ein oder mehrere Ausgänge wurden im Handbetrieb gesperrt.

- **■** Taste  $\Im$  (6) so oft drücken, bis der zu entsperrende Ausgang angewählt ist.
- Tasten ON/▲ (9) und OFF/▼ (10) gleichzeitig mindestens 5 s drücken. Sperrung ist aufgehoben.

LED A1... (4) des gewählten Ausgangs blinkt langsam.

# 5 Informationen für Elektrofachkräfte

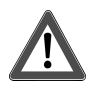

# **GEFAHR!**

Lebensgefahr durch elektrischen Schlag. Gerät freischalten. Spannungsführende Teile abdecken.

# 5.1 Montage und elektrischer Anschluss

### Gerät montieren

Bei Secure-Betrieb (Voraussetzungen):

- Sichere Inbetriebnahme ist in der ETS aktiviert.
- Gerätezertifikat eingegeben/eingescannt bzw. dem ETS-Projekt hinzugefügt. Es wird empfohlen, zum Scannen des QR-Codes eine hochauflösende Kamera zu verwenden.
- Alle Passwörter dokumentieren und sicher aufbewahren.

Umgebungstemperatur beachten. Für ausreichende Kühlung sorgen.

- Bei Betrieb mehrerer Dimmer oder Leistungsteile in einem Schaltschrank zwischen den Geräten einen Abstand von 18 mm, 1 TE einhalten.
- Gerät auf Hutschiene montieren.
- Bei Secure-Betrieb: Das Gerätezertifikat ist vom Gerät zu entfernen und sicher aufzubewahren.

### Gerät anschließen

- Busleitung mit KNX Anschlussklemme polungsrichtig anschließen.
- Zum Schutz vor gefährlichen Spannungen Abdeckkappe auf den KNX Anschluss aufstecken.

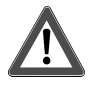

# **VORSICHT!**

Zerstörungsgefahr. Bei Anschluss parallelgeschalteter Ausgänge an unterschiedliche Außenleiter werden 400 V kurzgeschlossen.

### Das Gerät wird zerstört.

Parallelgeschaltete Ausgänge immer an gleichen Außenleiter anschließen.

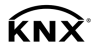

 $\lceil \cdot \rceil$ Auslieferungszustand: Bedienung der Ausgänge mit Handbedienung möglich.

In der Betriebsart "Universal" misst sich der Dimmaktor nur nach Freischalten der Last und auch nach einer Inbetriebnahme mit der ETS neu ein.

- $\mathbf{1}$ Mischlast kapazitiv-induktiv nicht zulässig
- $\lceil i \rceil$ Pro Leitungsschutzschalter 16 A maximal 600 W LED- oder Kompaktleuchtstofflampen anschließen. Bei Anschluss von Trafos die Angaben des Trafoherstellers beachten.
- Zum Dimmen größerer Lampenlasten können mehrere Dimmausgänge zusammenge- $\lceil \cdot \rceil$ fasst werden. Parallelgeschaltete Ausgänge nur bis 95 % auslasten. An parallelgeschaltete Dimmausgänge keine Kompaktleuchtstofflampen anschließen.
- Auslieferungszustand beachten. Vor Anschluss und Einschalten den Dimmaktor auf die  $\lceil i \rceil$ geänderte Ausgangsbelegung programmieren.
- Parallelgeschaltete Dimmausgänge nicht mit Leistungszusätzen erweitern.  $\lceil i \rceil$

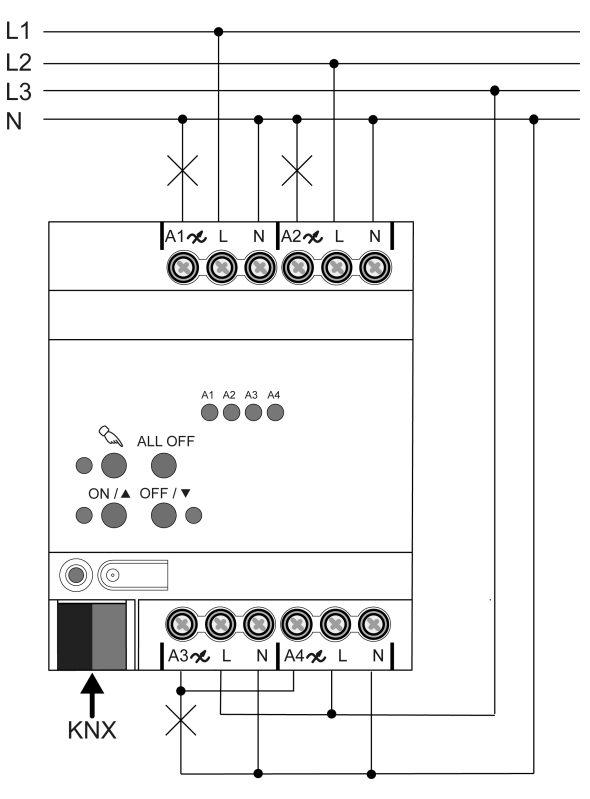

Bild 3: Geräteanschluss (Anschlussbeispiel)

Lampenlasten entsprechend Anschlussbeispiel anschließen.

# 5.2 Inbetriebnahme

### Physikalische Adresse und Applikationsprogramm laden

- Programmiertaste drücken. Die Programmier-LED leuchtet.
- Physikalische Adresse und Applikationsprogramm mit der ETS laden.

### Safe-State-Mode

Der Safe-State-Mode stoppt die Ausführung des geladenen Applikationsprogramms.

Lediglich die Systemsoftware des Geräts arbeitet noch. ETS-Diagnosefunktionen und das  $\lceil \cdot \rceil$ Programmieren des Geräts sind möglich. Die Handbedienung ist nicht möglich.

### Safe-State-Mode aktivieren

Busspannung ausschalten oder KNX Anschlussklemme abziehen.

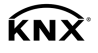

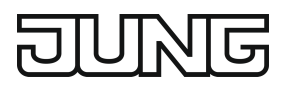

- Ca. 15 s warten.
- Programmiertaste drücken und halten.
- Busspannung einschalten oder KNX Anschlussklemme aufstecken. Die Programmiertaste erst dann loslassen, wenn die Programmier-LED langsam blinkt. Der Safe-State-Mode ist aktiviert.

Durch erneutes kurzes Drücken der Programmier-Taste kann der Programmier-Modus wie gewohnt auch im Safe-State-Mode ein- und ausgeschaltet werden. Die Programmier-LED beendet bei aktivem Programmiermodus das Blinken.

### Safe-State-Mode deaktivieren

Busspannung ausschalten (ca. 15 s warten) oder ETS-Programmiervorgang durchführen.

### Master-Reset

Der Master-Reset setzt das Gerät in die Grundeinstellungen zurück (physikalische Adresse 15.15.255, Firmware bleibt erhalten). Die Geräte müssen anschließend mit der ETS neu in Betrieb genommen werden. Die Handbedienung ist möglich.

Bei Secure-Betrieb: Ein Master-Reset deaktiviert die Gerätesicherheit. Das Gerät kann mit dem Gerätezertifikat anschließend erneut in Betrieb genommen werden.

### Master-Reset durchführen

Voraussetzung: Der Safe-State-Mode ist aktiviert.

Programmiertaste drücken und für > 5 s halten.

Die Programmier-LED blinkt schnell.

Das Gerät führt einen Master-Reset durch, startet neu und ist nach ca. 5 s wieder betriebsbereit.

### Gerät auf Werkseinstellungen zurücksetzen

Mit der Jung ETS Service-App können Geräte auf Werkseinstellungen zurückgesetzt werden. Diese Funktion nutzt die im Gerät enthaltene Firmware, die zum Zeitpunkt der Auslieferung aktiv war (Auslieferungszustand). Durch das Zurücksetzen auf Werkseinstellungen verlieren die Geräte ihre physikalische Adresse und Konfiguration.

# 6 Technische Daten

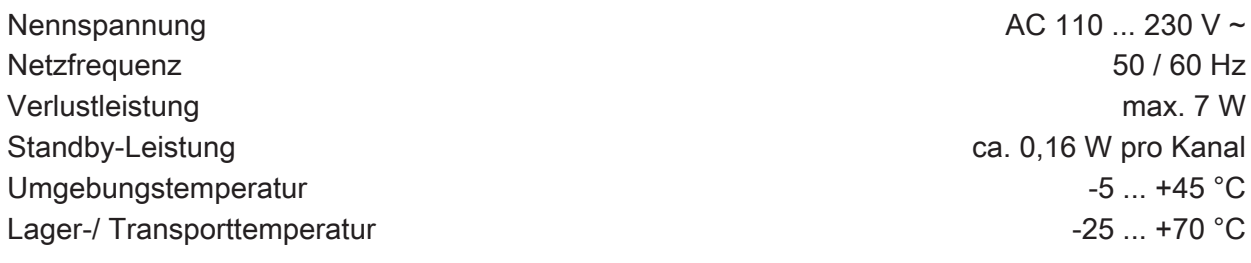

Anschlussleistung pro Kanal abhängig von den angeschlossenen Lampen und der eingestellten Lastart: (Bild 4), (Bild 5)

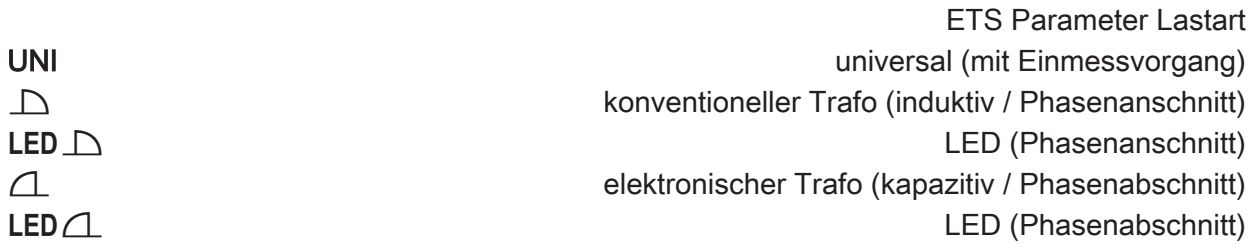

|                  | LED     | F <sub>D</sub>            | LED  |  |  |
|------------------|---------|---------------------------|------|--|--|
| 230V             |         |                           |      |  |  |
|                  | W       | W                         | VA   |  |  |
| <b>UNI</b>       |         | 1  35   20  100   20  100 |      |  |  |
| $\Delta$         |         | 1  35   20  100   20  100 |      |  |  |
| LED $\Box$       |         | $135$   20 $100$          |      |  |  |
|                  |         | 1  200   20  200          |      |  |  |
| LED 4            |         | 1  200   20  200          |      |  |  |
| 110 <sub>V</sub> |         |                           |      |  |  |
|                  | W       | W                         | VA   |  |  |
| <b>UNI</b>       | 118     | 2050                      | 2050 |  |  |
| $\triangleright$ | 1  18   | 2050                      | 2050 |  |  |
| LED              | 1  18 l | 2050                      |      |  |  |
|                  |         | 1  100   20  100          |      |  |  |
|                  |         | 100 20  100               |      |  |  |

Bild 4: LED Lampenlasten

|                  | ٣ | 衤                 | $\blacksquare$ $\star$      | ਵ/ਂ CFLi |  |  |
|------------------|---|-------------------|-----------------------------|----------|--|--|
| 230V             |   |                   |                             |          |  |  |
|                  | W | W                 | <b>VA</b>                   | W        |  |  |
| <b>UNI</b>       |   | 20  225   20  210 | 20  210                     | 2080     |  |  |
| $\bigcap$        |   |                   | 20  210   20  210   20  210 | 2080     |  |  |
| LED N            |   | 20  210   20  210 |                             | 2080     |  |  |
|                  |   | 20  225   20  225 |                             | 20  150  |  |  |
| LED A            |   | 20  225   20  225 |                             | 20  150  |  |  |
| 110V             |   |                   |                             |          |  |  |
|                  | W | W                 | <b>VA</b>                   | W        |  |  |
| <b>UNI</b>       |   | 20  120   20  110 | 20110                       | 2040     |  |  |
| $\triangleright$ |   | 20  110   20  110 | l 20  110 l                 | 2040     |  |  |
| LED N            |   | $20110$   $20110$ |                             | 2040     |  |  |
|                  |   | 20  120   20  120 |                             | 2075     |  |  |
|                  |   | 20  120   20  120 |                             | 2075     |  |  |

Bild 5: konventionelle Lampenlasten

 $\overline{1}$ Mischlast kapazitiv-induktiv nicht zulässig

# Leistungszusätze siehe Anleitung Leistungszusatz

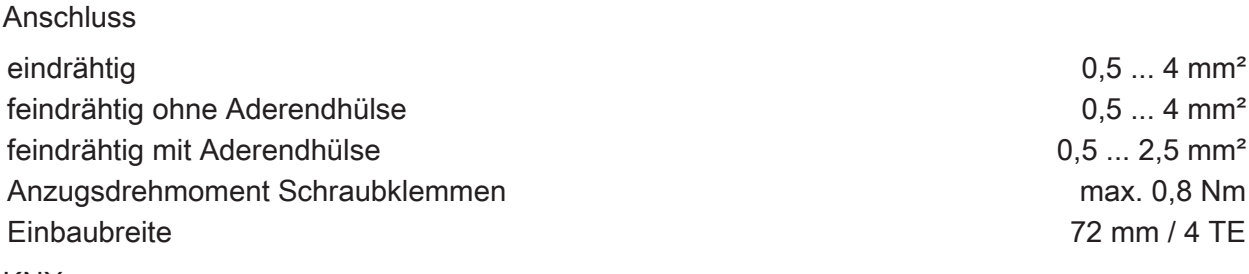

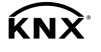

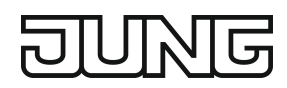

KNX Medium TP256 Inbetriebnahme-Modus Santiage Sensible Sensible Sensible Sensible Sensible Sensible Sensible Sensible Sensible Nennspannung KNX DC 21 ... 32 V SELV Stromaufnahme KNX 15 mA Anschlussart KNX Anschlussklemme

# 7 Hilfe im Problemfall

### Angeschlossene LED- oder Kompaktleuchtstofflampen schalten in niedrigster Dimmstellung aus oder flackern

Eingestellte Minimalhelligkeit ist zu niedrig. Minimalhelligkeit erhöhen.

### Angeschlossene LED- oder Kompaktleuchtstofflampen flackern

Ursache 1: Lampen sind nicht dimmbar.

Herstellerangaben prüfen.

Lampen gegen anderen Typ tauschen.

Ursache 2: Dimmprinzip und Lampen passen nicht optimal zusammen.

Bei HV-LED: Betrieb in anderem Dimmprinzip prüfen, dazu ggf. angeschlossene Last reduzieren.

Bei NV-LED: Lampenbetriebsgerät überprüfen; ggf. austauschen.

Bei Einstellung "Universal": Dimmprinzip manuell vorgeben.

### Angeschlossene HV-LED- oder Kompaktleuchtstofflampen sind in niedrigster Dimmstellung zu hell; Dimmbereich ist zu klein

Ursache 1: Eingestellte Minimalhelligkeit ist zu hoch.

Minimalhelligkeit reduzieren.

Ursache 2: Dimmprinzip HV-LED-Phasenabschnitt passt nicht optimal zu angeschlossenen Lampen.

Betrieb in Einstellung "HV-LED-Phasenanschnitt" prüfen, dazu ggf. angeschlossene Last reduzieren.

Lampen gegen anderen Typ tauschen.

### Ausgang hat abgeschaltet

Ursache 1: Übertemperaturschutz hat ausgelöst.

Alle Ausgänge vom Netz trennen, zugehörige Leitungsschutzschalter abschalten.

HV-LED-Phasenabschnitt: Angeschlossene Last reduzieren. Lampen gegen anderen Typ tauschen.

HV-LED-Phasenanschnitt: Angeschlossene Last reduzieren. Betrieb in Einstellung "HV-LED- Phasenabschnitt" prüfen. Lampen gegen anderen Typ tauschen.

Gerät mindestens 15 Minuten abkühlen lassen. Einbausituation prüfen, für Kühlung sorgen, z. B. Abstand zu umgebenden Geräten schaffen.

Ursache 2: Überspannungsschutz hat ausgelöst.

HV-LED-Phasenabschnitt: Betrieb in Einstellung "HV-LED-Phasenanschnitt" prüfen, dazu ggf. angeschlossene Last reduzieren.

Lampen gegen anderen Typ tauschen.

 $\lceil i \rceil$ Das Ansprechen des Überspannungsschutzes kann durch Senden eines Kurzschluss-Telegramms gemeldet bzw. durch Abfrage des Kommunikationsobjektes "Kurzschluss" festgestellt werden.

Ursache 3: Kurzschluss im Ausgangskreis

Alle Ausgänge vom Netz trennen.

Kurzschluss beseitigen.

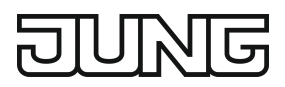

Neztspannung der Ausgänge wieder einschalten. Betroffenen Ausgang aus- und wieder einschalten.

- Bei Kurzschluss schaltet der betroffene Ausgang ab. Automatischer Wiederanlauf bei  $\lceil i \rceil$ Kurzschlussbeseitigung innerhalb von 100 ms (induktive Last) bzw. 7 Sekunden (kapazitive oder ohmsche Last). Danach bleibende Ausschaltung.
- Bei Kurzschluss während des Einmessvorgangs misst sich die Last nach Kurzschlussbe- $\vert i \vert$ seitigung neu ein.

Ursache 4: Lastausfall.

Last überprüfen, Leuchtmittel ersetzen. Bei induktiven Trafos Primärsicherung überprüfen und ggf. ersetzen.

### Handbedienung mit Tastenfeld nicht möglich

Ursache 1: Handbedienung ist nicht programmiert. Handbedienung programmieren.

Ursache 2: Handbedienung über Bus gesperrt. Handbedienung freigeben.

#### Alle Ausgänge lassen sich nicht bedienen

Ursache 1: Alle Ausgänge sind gesperrt.

Sperrung aufheben.

Ursache 2: Handbetrieb aktiv.

Handbetrieb deaktivieren (permanenten Handbetrieb ausschalten).

Ursache 3: Keine oder fehlerhafte Anwendungssoftware.

Programmierung überprüfen und korrigieren.

#### Alle Ausgänge aus und kein Einschalten möglich

Ursache 1: Busspannungsausfall.

Busspannung kontrollieren.

#### Leuchten flackern oder brummen, kein korrektes Dimmen möglich, Gerät brummt

Ursache: Falsches Dimmprinzip eingestellt.

Installations- oder Inbetriebnahmefehler. Gerät und Leuchte freischalten, Sicherungsautomat ausschalten.

Installation überprüfen und korrigieren.

Wenn falsches Dimmprinzip vorgewählt worden ist: Korrektes Dimmprinzip einstellen. Wenn Dimmaktor sich falsch einmisst, z. B. bei stark induktivem Netz oder langen Lastleitungen: Korrektes Dimmprinzip mit Inbetriebnahme vorwählen.

### LED-Lampe leuchtet schwach bei ausgeschaltetem Dimmer

Ursache: LED-Lampe ist für diesen Dimmer nicht optimal geeignet.

Kompensationsmodul verwenden, siehe Zubehör.

LED-Lampe eines anderen Typs oder Herstellers verwenden.

# 8 Zubehör

Abdeckkappe [2050 K](http://qr.jung.de/ean/4011377263352.htm) Kompensationsmodul LED KOMPENSATION CONTROL CONTROL CONTROL CONTROL CONTROL CONTROL CONTROL CONTROL CONTROL CONTROL CONTROL CONTROL CONTROL CONTROL CONTROL CONTROL CONTROL CONTROL CONTROL CONTROL CONTROL CONTROL CONTROL CO

# 9 Gewährleistung

Die Gewährleistung erfolgt im Rahmen der gesetzlichen Bestimmungen über den Fachhandel.

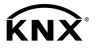

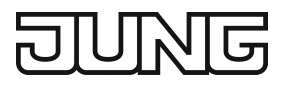

# ALBRECHT JUNG GMBH & CO. KG

Volmestraße 1 58579 Schalksmühle GERMANY

Telefon: +49 2355 806-0 Telefax: +49 2355 806-204 kundencenter@jung.de www.jung.de